## Item management

## **Description**

Items can be registered, modified, and deleted, and registration can be performed by administrator only. Item list can be outputted with Excel and xml.

1. Items can be inquired by selecting [Item inquiry] from the menu. List can be confirmed with Excel and xml by clicking [Total list Excel download] and [Total list xml] buttons.

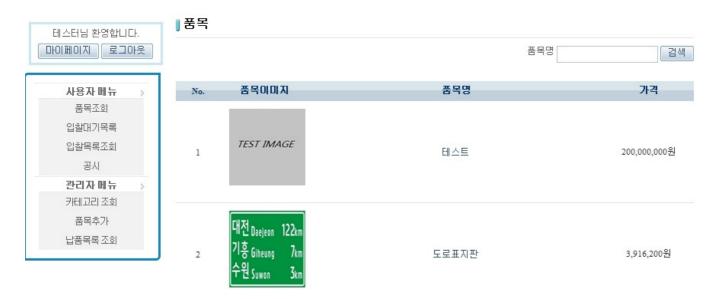

2. After logging in as administrator, register item by selecting [Item addition] of administrator menu.

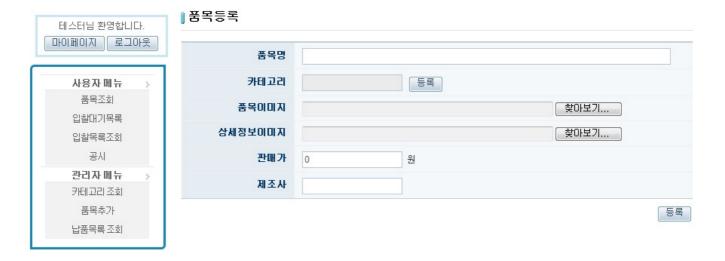

3. The item completed with registration can be confirmed from the Item inquiry screen, and it can be modified and deleted by administrator only.

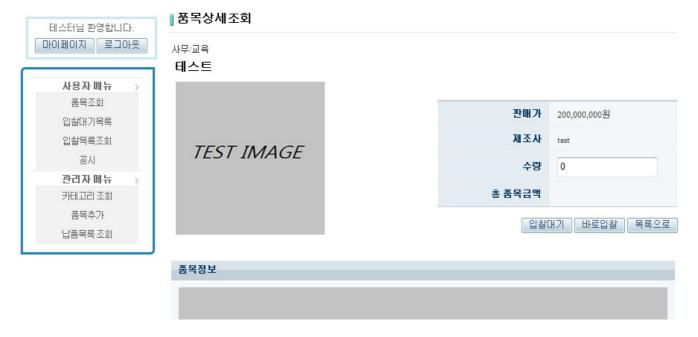

4. Modify item by clicking the Modification button at the Item inquiry screen, and confirm the modified item from the Item inquiry screen.

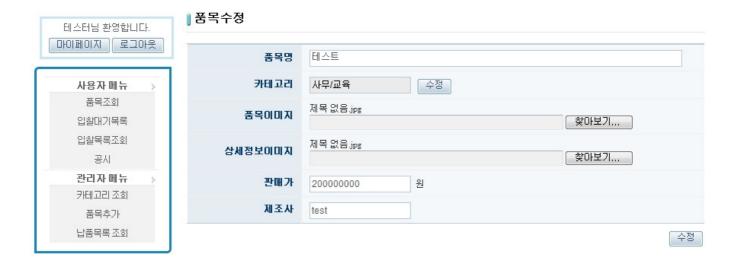

## References

- validation
- SpEL
- Security
- Server Security
- marshalling unmarshalling
- <u>file upload download</u>
- <u>Excel</u>
- SpEL
- Internationalization (Internationalization)
- Data Access
- ID Generation
- Property